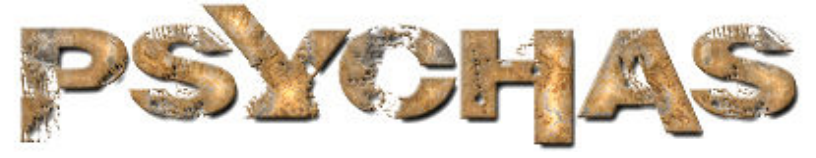

www.psychas.com **Help Guide for Download Content**  Babtanian Designs 2010

Thank you for visiting Psychas.Com and supporting the band! This user guide will help you utilize the various media available in the download center at Psychas.Com. This help guide is categorized into the different types of content available for download, listed below.

# PSYCHAS DESKTOP IMAGES

Desktop images are graphic files that you can use as the main picture on your computer screen. There are (**8**) available desktop images found in the Download Center. They are as follows:

- Psychas Banner Desktop / A graphic rendering of the actual banner used at Psychas shows.
- Psychas Dark Stone Desktop / The Psychas Version 2 Logo on a blue stained stone background.
- Psychas Fire Storm Desktop / The Psychas Version 2 Logo on a fire background.
- Psychas Woodland Camo Desktop / The full Psychas Name & Symbol Logo in woodland military camouflage.
- Psychas Urban Camo Desktop / The Psychas Version 2 Logo in urban military camouflage.
- Psychas Crimson Desktop / The Psychas Version 1 Logo in deep crimson on a black background.
- Psychas Hyperspace Desktop / The Psychas Version 2 Logo in a multi-color explosion pattern.
- Psychas Diamond Plate Desktop / The full Psychas Name & symbol logo in Diamond Plate.

All versions of the desktop images listed above are available in 5 different screen resolutions or "sizes". The available sizes are **800 x 600**, **1024 x 819**, **1280 x 1024**, **1440 x 900** and **1680 x 1050**. It is best to match the size to the screen resolution of your monitor for the best picture quality. To find out what screen resolution you are using on your computer, go to: *Start Menu > Control Panel > Hardware & Sound > Display*. Once you have the "Display" window open, click on "*Adjust Resolution*", located on the far left side of the window. The current screen resolution you are using will be listed under the label "*Resolution*". Another way you can check your screen resolution is to right-click anywhere on your desktop not on a program icon and select "*Screen Resolution*" from the menu. Doing this will bring you directly to the "Screen Resolution" window mentioned above.

### Download Instructions:

Simply click on the desktop image you want in the Download Center. You will see a selection of the 5 different screen resolution sizes described above fade in. Clicking on any of the available choices will open the image in a new window for you to preview. To set the image as your desktop picture immediately, "*Right-Click*" on it and select "*Set As Background*" from the menu. To save the image for later use, "*Right-Click*" on it and select "*Save Picture / Image As*" from the menu. A pop-up window will then open showing the various folders and files stored on your computer. Navigate to the place where you want to save the file and click "*Save*". It is important to save the file in a location that you remember and are familiar with, so that you can find it when you're ready to use it as your desktop picture.

### Setting the Image as Your Desktop Picture:

On a computer running Windows Vista or Windows 7, to go to: "*Start Menu > Control Panel > Appearance & Personalization"*. Near the top of the window, you will see a heading called "*Personalization*". Underneath this

Psychas.com / Downloads All Content ©2010 Psychas / Babtanian Designs All Rights Reserved

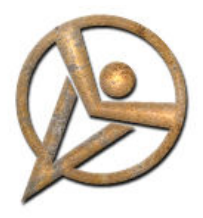

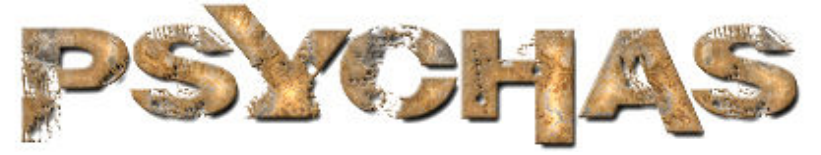

www.psychas.com **Help Guide for Download Content**  Babtanian Designs 2010

heading, you will also see a selection of choices; Select "*Change Desktop Background*". Near the top of the window that opens, click on the button labeled, "*Browse*". You will then be prompted to browse for the folder where you saved the Psychas desktop image file. Navigate to the folder you saved the image in, click on it and select "*OK*". The window will then display all images in that folder; find the Psychas desktop image and click on it. Your desktop image will then be changed to the file you selected. Just click on "*OK"* at the bottom-right of the window and enjoy!

# PSYCHASPNGLOGOS

PNG files are solid graphics placed upon transparent backgrounds. This allows people who use graphic software such as Photoshop or Corel to use the logos in graphic art creations of their own. The logos can simply be dragged into any project without any annoying background to remove or clean up. There are (**2**) PNG files in the Download Center, available in both the Version 1 and Version 2 Psychas Symbol Logo and were created in high resolution (300 dpi). This resolution is adequate for high quality printing and can also be reduced in size without distortion for web applications.

#### Download Instructions:

Simply click on the PNG image you want in the Download Center. This will open a new window in your browser for you to preview the image. Directly below the image, you will see a button labeled, *"Download Image"*. To save the image, "*Right-Click*" on the button and select "*Save Target As*" from the menu. A pop-up window will then open showing the various folders and files stored on your computer. Navigate to the place where you want to save the file and click "*Save*". The image is now ready for you to use in your own personalized graphic projects.

### PSYCHASLIVERINGTONES

There are (**4**) Psychas ring tones available in the Download center. The ring tones are small segments of original Psychas songs as recorded live during their performance at the Double Door in Chicago. The available ring tones are as follows:

- Isolation / Live at Double Door, Chicago. The Elusive Hour / Live at Double Door, Chicago.
- House of Straw / Live at Double Door, Chicago. Listen / Live at Double Door, Chicago.

### Download Instructions:

Simply click on the ring tone button in the Download Center. You will notice links for the 4 ring tones listed above located at the center of the Download Center. Clicking on any of these links will stream a preview of the ring tone directly to your default music player. Once the ring tone has finished playing in your default music player, the download has completed. In order to save the mp3 file, click on it in the playlist and select*: "File > Save As"* from the top navigation menu of your music player program. A pop-up window will then open showing the various folders and files stored on your computer. Navigate to the place where you want to save the ring tone and click "*Save*".

Psychas.com / Downloads All Content ©2010 Psychas / Babtanian Designs All Rights Reserved

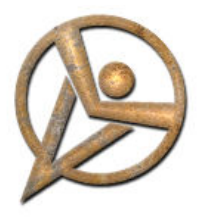

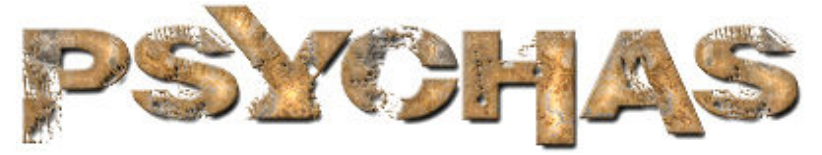

www.psychas.com **Help Guide for Download Content**  Babtanian Designs 2010

#### Using the Ring Tones on Your Mobile Device:

In order to transfer the mp3 ring tone file to your mobile device, you will need some sort of connection between your computer and your device. You can accomplish this with either a special USB cable or wireless Bluetooth connection. In some cases, the necessary USB cable is provided with your device. If not, consult the owner's manual of your device or contact your cellular service provider for additional details on transferring files.

# **PSYCHAS BUDDY ICON**

There is (**1**) Psychas Buddy Icon available in the Download Center. The condensed image file depicts the Psychas Version 2 "Web" logo. This image file is designed to be used as your small profile picture in various instant messaging programs, or possibly as an avatar on your favorite discussion board.

#### Download Instructions:

Simply click on the Psychas Buddy Icon in the Download Center. Clicking again on the icon in the center will open the image in a new window for you to preview. To save the icon, "*Right-Click*" on it and select "*Save Picture / Image As*" from the menu. A pop-up window will then open showing the various folders and files stored on your computer. Navigate to the place where you want to save the file and click "*Save*". The buddy icon file is now ready for you to use.

## USAGE PERMISSIONS & OWNERSHIP

All media content available in the Psychas Download Center is the exclusive property of Psychas and Babtanian Designs, a division of Babnet Multimedia, Inc. The download content is absolutely free and users are granted an unlimited license to use the images for personal use. Commercial or professional use of the media content made available in the Psychas Download Center is prohibited without the prior consent of Psychas and Babtanian Designs. To make arrangements for commercial and/or professional applications of the media content available in the Psychas Download Center, refer to the contact information below:

#### **Eric Babcock**

Guitar & Vocals, Psychas Proprietor, Babtanian Designs / Babnet Multimedia, Inc.

**Psychas E-Mail**  eric@psychas.com webmaster@psychas.com

**Business E-Mail**  webmaster@babtaniandesigns.com webmaster@babnetmultimedia.com

Psychas.com / Downloads All Content ©2010 Psychas / Babtanian Designs All Rights Reserved

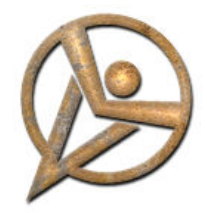